### **BAB III**

### **METODOLOGI PENELITIAN**

#### **2.1 Subyek Dan Obyek Penelitian**

Subjek dan objek penelitian yang akan dilakukan dalam penelitian sebagai berikut:

2.1.1 Subyek Penelitian

Subyek penelitian adalah orang, tempat atau organisasi di mana kita memperoleh data penelitian, subyek yang akan digunakan sebagai sumber bahan penelitian adalah admin atau petugas pengelola dan *user* atau pengguna pada objek wisata Bantir Hills, Kabupaten Semarang.

2.1.2 Obyek Penelitian

Obyek penelitian adalah permasalahan yang ada ditempat yang akan digunakan dalam penelitian. Pada penelitian ini, obyek penelitian adalah pengunjung atau masyarakat di Kabupaten Semarang yang mengharapkan adanya sebuah *website* untuk mempromosikan dan mempermudah pengunjung dalam melakukan reservasi pengunjung melalui *website*.

### **2.2 Alat dan Bahan Penelitian**

3.2.1 Alat Penelitian

Alat yang digunakan untuk penelitian ini sebagai berikut :

Perangkat Keras :

- 1) Laptop dengan spesifikasi G40-45 AMD A8-6410 Quad Core 2.0Ghz up to 2.4Ghz.
- 2) Smartphone dengan spesifikasi Octa-core prosesor Snapdragon 450 1.8GHz maks. Adreno 506 untuk membantu mencari berbagai informasi di internet.
- 3) Printer untuk mencetak *progress* penelitian atau dokumen.

4) Wifi untuk menghubungkan laptop atau smartphone ke jaringan internet. Perangkat Lunak :

1) Xampp Version 8.0.3 (64-bit)

- 2) VS Code Version 1.54.1 (64-bit)
- 3) Chrome Version 89.0.4389.114 (Official Build) (64-bit)

4) Composer Version 4.2

5) Microsoft Office 2016/WPS Office

6) Framework Laravel Version 4.2

7) Balsamiq\_Wireframes\_4.5.2\_x64

## 3.2.2 Bahan Penelitian

Bahan yang digunakan untuk mendukung penelitian ini yaitu data primer dan data sekunder. Data primer yang digunakan dalam penelitian yaitu berupa wawancara secara langsung kepada pengelola wisata Bantir Hills, Kabupaten Semarang dan melakukan penyebaran kuesioner kepada masyarakat luas. Sedangkan untuk data sekunder dalam metode penelitian ini dilihat dari tinjauan pustaka penelitian sebelumnya yang berkaitan dengan topik penelitian tersebut.

#### **2.3 Diagram Alir Penelitian**

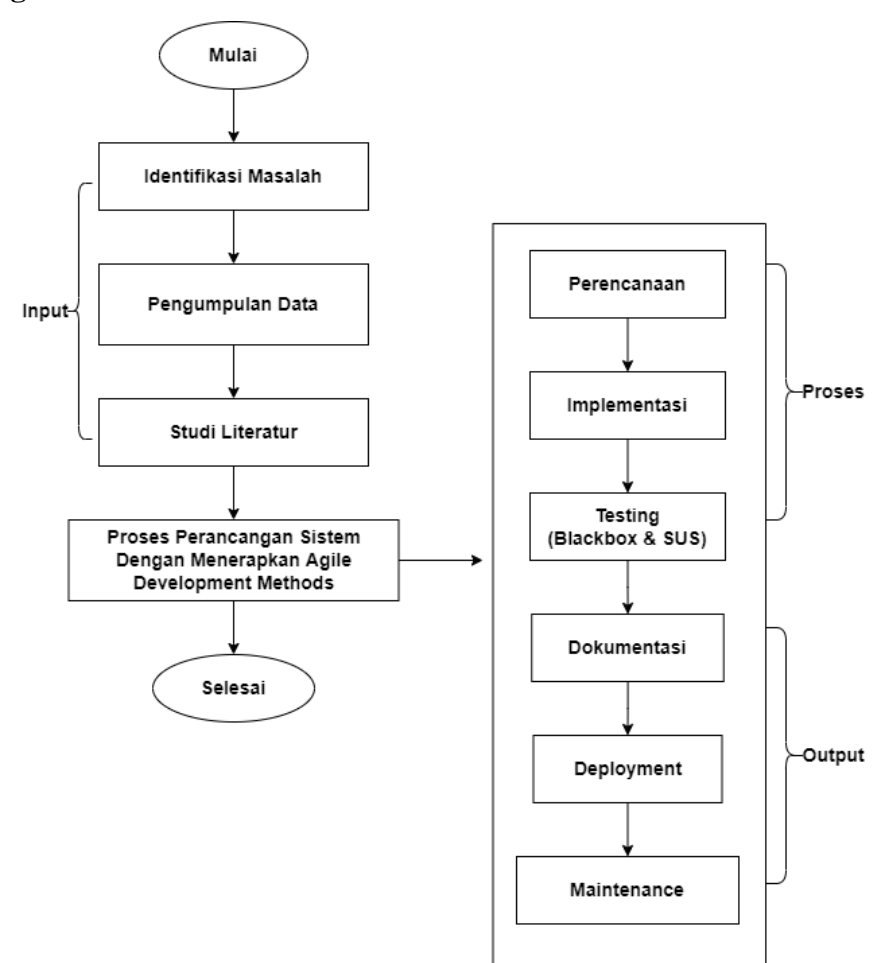

**Gambar 3.1 Diagram Alir Penelitian**

Langkah – langkah yang dilakukan dalam penelitian ini adalah :

2.3.1 Identifikasi Masalah

Pada tahap ini untuk melakukan pengamatan pada pengolahan data pengunjung dan reservasi pengunjung di objek wisata Bantir Hills. Dan juga melakukan suatu proses yang paling penting yaitu melakukan sebuah penelitian mulai dari latar belakang dan juga melakukan perumusan masalah yang ada pada objek wisata Bantir Hills. Dan juga memberikan solusi alternatif dari permasalahan pada objek wisata Bantir Hills seperti membuat *website* untuk membantu mempromosikan objek wisata Bantir Hills, serta menyediakan informasi untuk pengelolaan objek wisata Bantir Hills secara terkomputerisasi, dan menyediakan *website* untuk melakukan reservasi data pengunjung objek wisata Bantir Hills.

### 2.3.2 Pengumpulan Data

Pada tahap ini dilakukan pengumpulan data dari hasil observasi dan wawancara dengan pengelola objek wisata, mencari sumber-sumber data yang terkait melalui media sosial di internet.

#### 2.3.3 Studi Literatur

Studi literatur dilakukan untuk mencari berbagai landasan-landasan teori dasar dari penelitian terdahulu yang berkaitan dengan penelitian ini. Sumber informasi diambil dari berbagai macam jurnal dari tahun terdahulu. Selain untuk dapat mengetahui landasan teori, pada jurnal juga dapat mengetahui ruang lingkup dari penelitian sehingga penelitian yang dilakukan dapat tepat sasaran atau sesuai dengan target sasaran.

### 2.3.4 Perancangan Sistem

Pada tahap penelitian ini, dibuat perancangan sistem untuk pengelolaan data dan reservasi data pengunjung dengan menerapkan metode agile. Framework yang digunakan pada penelitian ini adalah Framework Laravel. Aplikasi yang akan digunakan dalam pembangunan sistem informasi ini yaitu dengan VS Code Version 1.54.1.

Setelah kebutuhan sistem informasi didapatkan maka untuk selanjutnya dapat dilanjutkan pada perancangan sistem menggunakan metode *Agile*  sebagai alur dalam pembuatan sistem untuk mempercepat pekerjaan dalam membuat sistem pengelolaan data pengunjung dan reservasi pengunjung untuk menyesuaikan kebutuhan *user.* Berikut ini rancangan yang telah disusun:

1. *Use Case Diagram*

*Use case diagram* digunakan untuk menggambarkan perilaku sistem dari sisi aktor. Pada *use case diagram* terdapat fungsi-fungsi yang dapat dilakukan kepada sistem sesuai dengan aktornya. Pada *website* reservasi data pengunjung dan pengelolaan data pengunjung terdapat 2 aktor yaitu admin (petugas pengelola) dan *user* (pengunjung). Admin memiliki hak akses untuk melakukan *login,* manajemen data wisata, manajemen *user,* manajemen *booking* dan manajemen pembayaran. Sementara untuk *user* memiliki hak akses login, melihat daftar objek wisata, melakukan *booking* dan melakukan pembayaran. Diagram *use case* yang telah dibuat pada perancangan sistem ini ditunjukkan pada gambar 3.2.

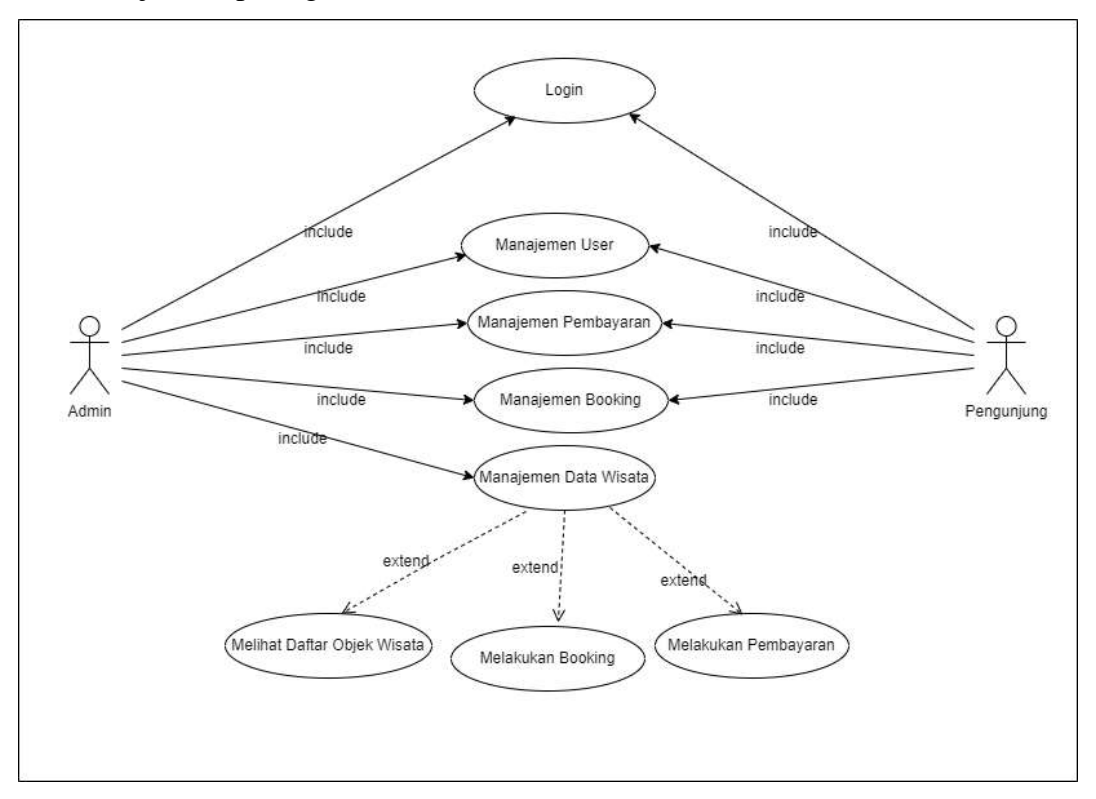

**Gambar 3.2 Use Case reservasi data pengunjung dan pengelolaan data pengunjung**

2. Pengertian Aktor

Tabel 3.1 adalah penjelasaan aktor dari website reservasi data pengunjung dan pengelolaan data pengujung.

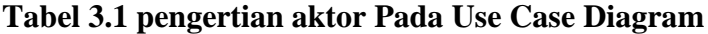

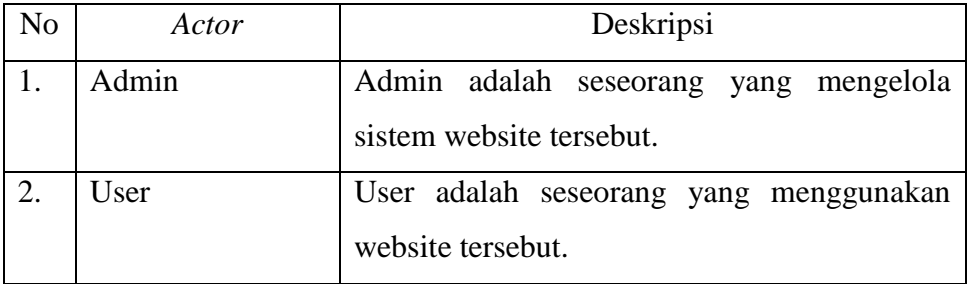

3. Pengertian Use Case

Tabel 3.2 adalah pengertian setiap use case pada sistem reservasi data pengunjung dan pengelolaan data pengujung.

| N <sub>o</sub>   | Use case       | Deskripsi                                    |
|------------------|----------------|----------------------------------------------|
| 1.               | Login          | Merupakan proses untuk admin atau user untuk |
|                  |                | masuk kedalam website dan syarat untuk       |
|                  |                | menggunakan use case yang lain               |
| 2.               | Manajemen Data | Merupakan proses pengelolaan data atau       |
|                  | Wisata         | informasi mengenai tempat wisata tersebut.   |
| 3.               | Manajemen User | Merupakan proses pengelolaan data user yang  |
|                  |                | masuk pada website dan tersimpan pada        |
|                  |                | admin.                                       |
| $\overline{4}$ . | Manajemen      | Merupakan proses pengelolaan sistem data     |
|                  | <b>Booking</b> | masuk dari user yang melakukan pemesanan     |
|                  |                | pada website.                                |
| 5.               | Manajemen      | Merupakan proses pengelolaan transaksi yang  |
|                  | Pembayaran     | dilakukan<br>setelah<br>melakukan<br>user    |
|                  |                | pemesanan/pembelian tiket melalui website    |
|                  |                | dan berhasil melakukan pilihan tempat wisata |
|                  |                | yang akan dikunjungi oleh user.              |

**Tabel 3.2 Pengertian setiap Use Case**

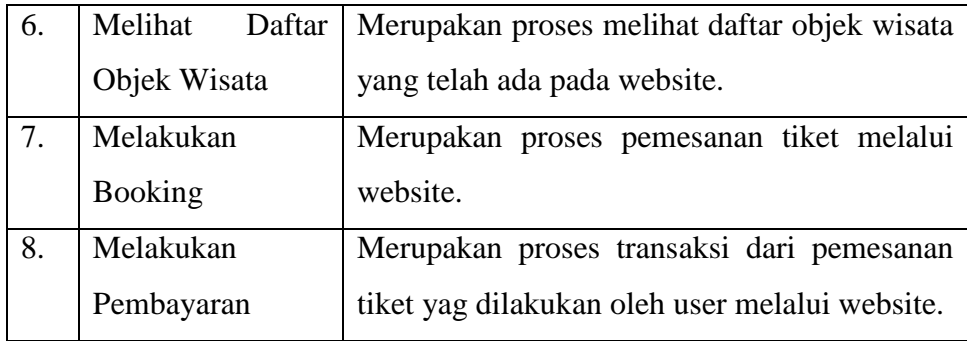

### 4. Activity Diagram

Dalam activity diagram menjelaskan tentang alur kerja dari sistem, terkait dengan aktor/pengguna, hubungan antar aktor dan proses apa saja yang ada antar aktor [36]. Berikut adalah gambaran alur kerja aktivitas dalam sistem reservasi data pengunjung dan pengelolaan data pengunjung:

a. User Baru Melakukan Register

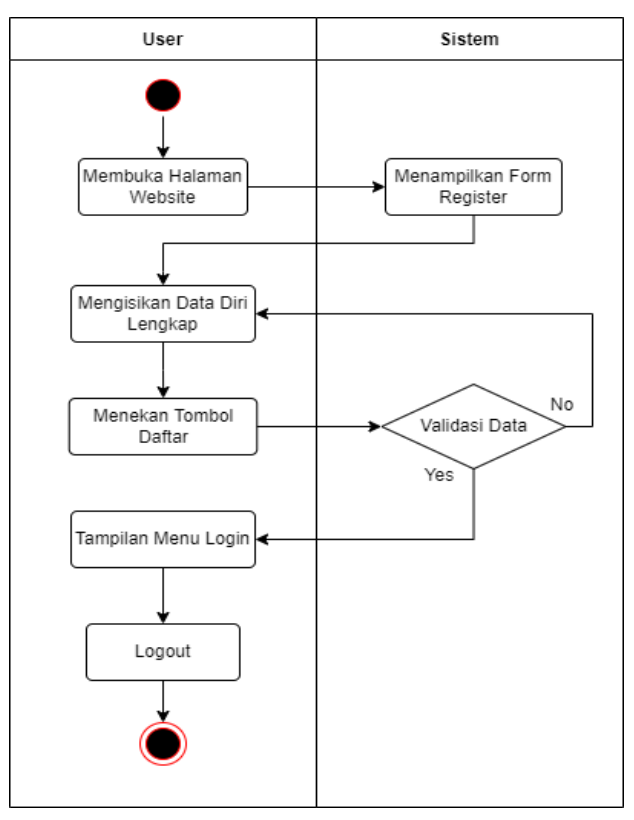

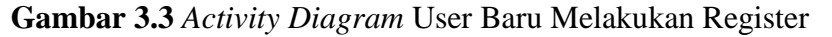

Gambar 3.3 merupakan aktivitas untuk *user* (pengguna) baru yang belum melakukan registrasi. *User* melakukan registrasi supaya dapat melakukan pemesanan tiket dan pembayaran tiket melalui *website*. Proses dimulai dari membuka halaman *website*, melakukan registrasi dengan mengisikan data lengkap *user*, klik *login* dan apabila *login* tidak *valid* maka user diharap untuk memasukan ulang data yang diinput sampai *valid*. *User* yang sudah *login* langsung masuk pada menu utama ada tampilan deskripsi objek wisata bantir hills, menu transaksi, menu paket pilihan objek wisata, tampilan lokasi bantir hills, tampilan metode pembayaran, tampilan *social* media bantir hills dan diakhiri dengan *logout*.

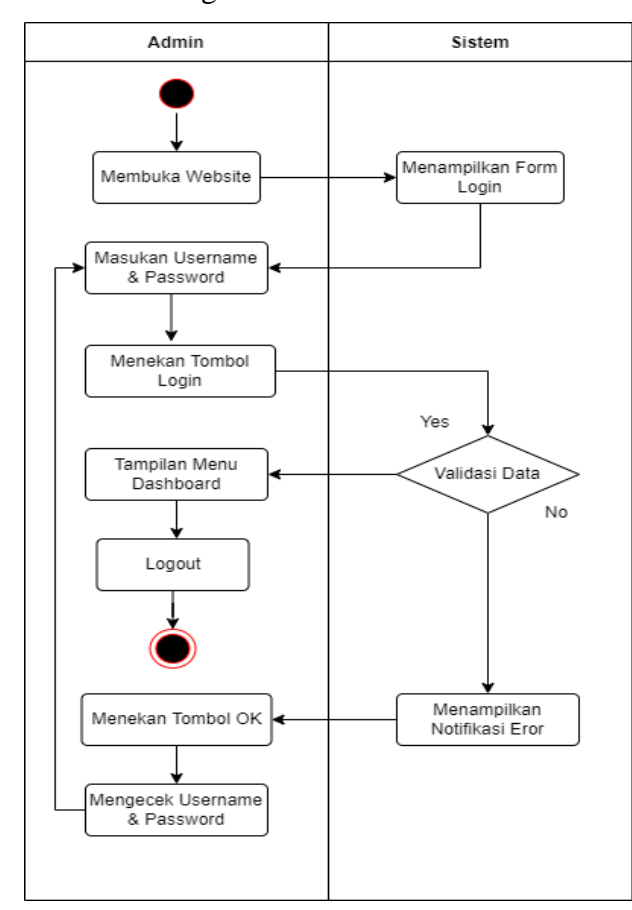

a. Admin melakukan login

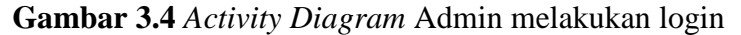

Gambar 3.4 merupakan aktivitas untuk admin melakukan *login*. Proses dimulai dari membuka *website*, melakukan *login*, memasukan *username* dan *password*, klik login, apabila login tidak *valid* maka admin diharap untuk memasukan ulang data yang diinput sampai *valid*. Admin yang sudah *login* langsung masuk pada menu utama ada menu *dashboard*, wisata, *booking* dan *payment methods* jika ingin melakukan pengelolaan data website dan diakhiri dengan *logout*.

b. Edit Data Admin

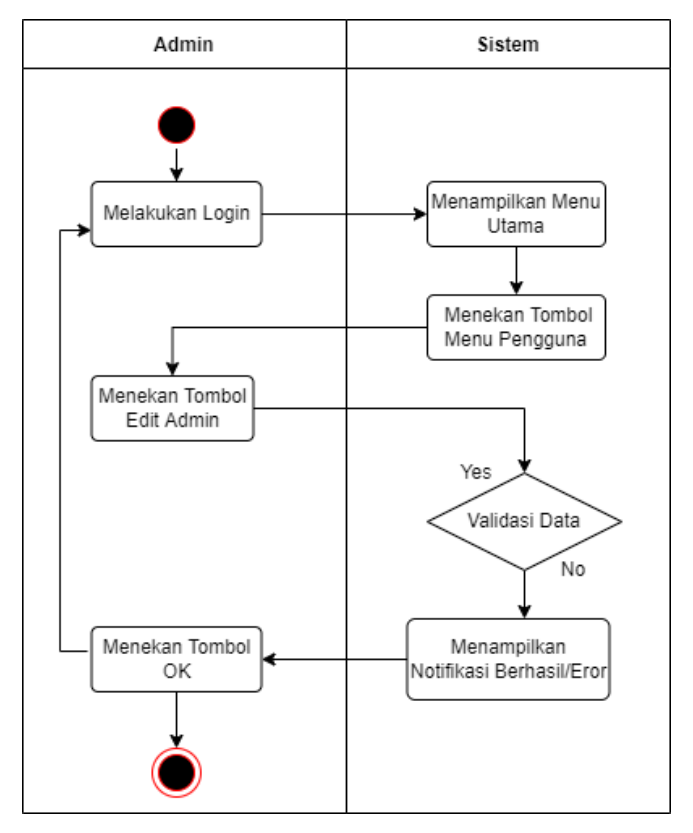

**Gambar 3.5** *Activity Diagram* Edit Data Admin

Gambar 3.5 merupakan aktivitas untuk *edit* data admin. Proses dimulai dari melakukan *login*, menampilkan menu utama, klik menu pengguna pada sistem data admin, setelah itu admin dapat mengubah data diri profil sesuai dengan data yang akan diinputkan, apabila data tidak *valid* maka admin diharap untuk memasukan ulang data yang dinput sampai *valid*, jika data *valid* maka akan menampilkan notifikasi berhasil pada sistem dan jika sudah selesai *edit* data admin bisa klik ok.

### c. Edit Menu Wisata

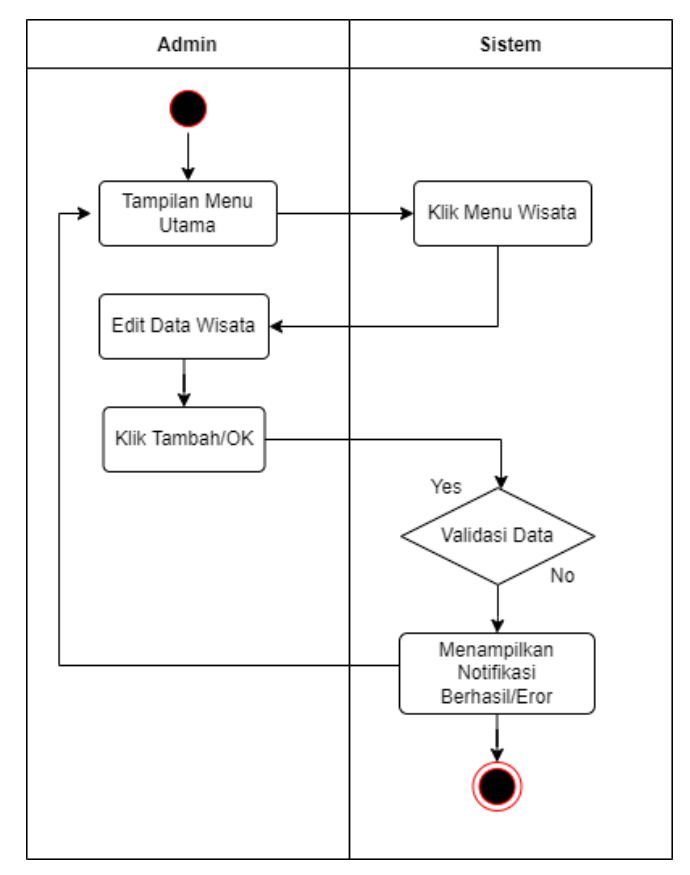

**Gambar 3.6** *Activity Diagram* Edit Menu Wisata

Gambar 3.6 merupakan aktivitas untuk *edit* menu wisata setelah admin melakukan proses *login*, maka akan muncul tampilan menu utama, lalu klik menu wisata pada sistem ini, edit data dari menu wisata yang akan diubah datanya, jika sudah diinputkan data yang diubah klik tambah/ok, apabila data tidak *valid* maka admin diharap untuk memasukan ulang data yang diinput sampai *valid*, jika data *valid* maka akan menampilkan notifikasi berhasil pada sistem ini.

#### d. Edit Data Booking

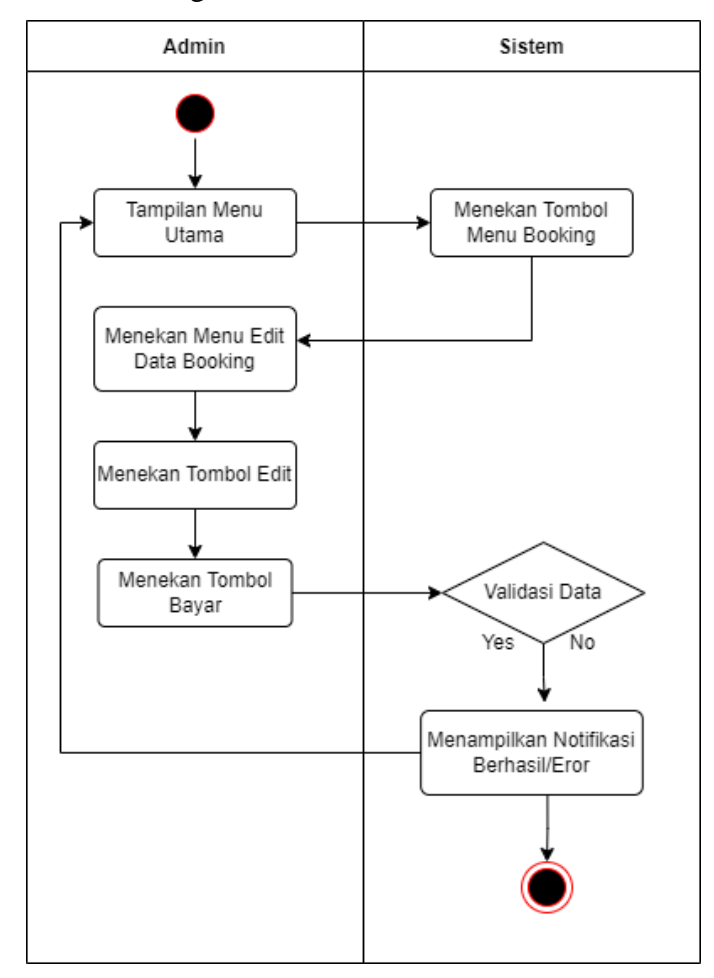

**Gambar 3.7** Edit Data Booking

Gambar 3.7 merupakan aktivitas admin untuk mengelola data *booking user*. Apabila *user* melakukan pemesanan tiket melalui *website* maka data *booking user* akan tercantum pada sistem yang dikelola admin. Jika *user* ingin melakukan pembayaran tiket yang dipesan maka *user* diharap memberikan bukti pembayaran dengan cara mengupload bukti pembayaran pada laman *website user*, kemudian jika pembayaran yang dilakukan *user*  sudah terpenuhi maka admin akan mengubah status *user* menjadi *paid* yang artinya *user* telah melakukan upload bukti transfer sesuai tiket yang di *booking* oleh *user* melalui *website*.

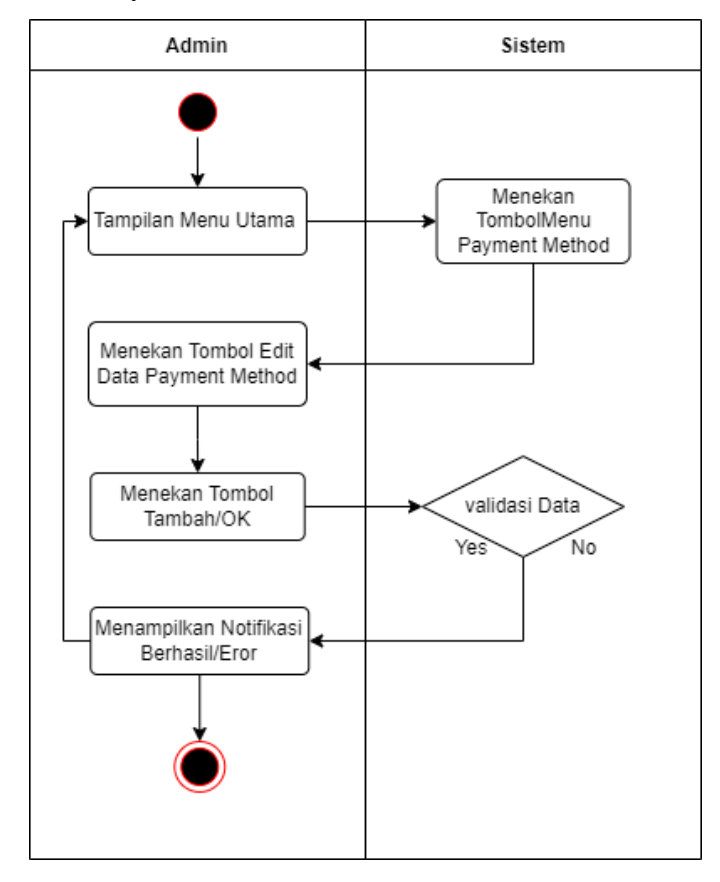

#### e. Edit Data Payment Method Admin

**Gambar 3.8** *Activity Diagram* Edit Menu Payment Method Admin

Gambar 3.8 merupakan aktivitas *edit* data *payment method*. Admin diberi akses dapat menghapus dan mengedit data menu *payment method*. Dari tampilan menu utama, klik menu *payment method* maka akan menampilkan data *payment method*, lalu klik *edit* data *payment method* untuk melakukan pengeditan data, jika data yang diubah sudah diinputkan maka klik tambah/ok, apabila data tidak *valid* maka admin diharap untuk memasukan ulang data yang diinput sampai *valid*, jika data *valid* maka akan menampilkan notifikasi berhasil pada sistem ini.

## f. Pemesanan Tiket

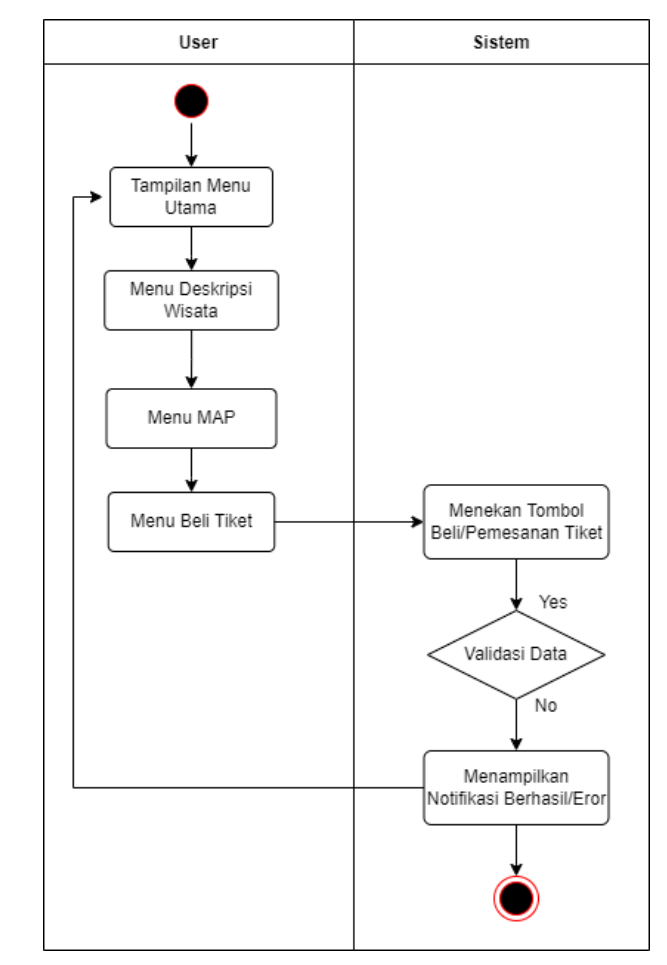

**Gambar 3.9** *Activity Diagram* Pemesanan Tiket

Gambar 3.9 merupakan aktivitas *user* untuk melakukan pembelian tiket melalui *website*. Pada tampilan menu utama *website* terdapat menu map, menu deskripsi wisata dan menu beli tiket. Jika *user* ingin membeli tiket wisata *online* maka bisa klik beli/pemesanan pada *website*. Apabila data tidak *valid* maka *user* diharap untuk memasukan ulang data yang diinput sampai *valid*, jika data *valid* maka akan menampilkan notifikasi berhasil pada sistem ini.

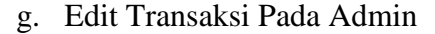

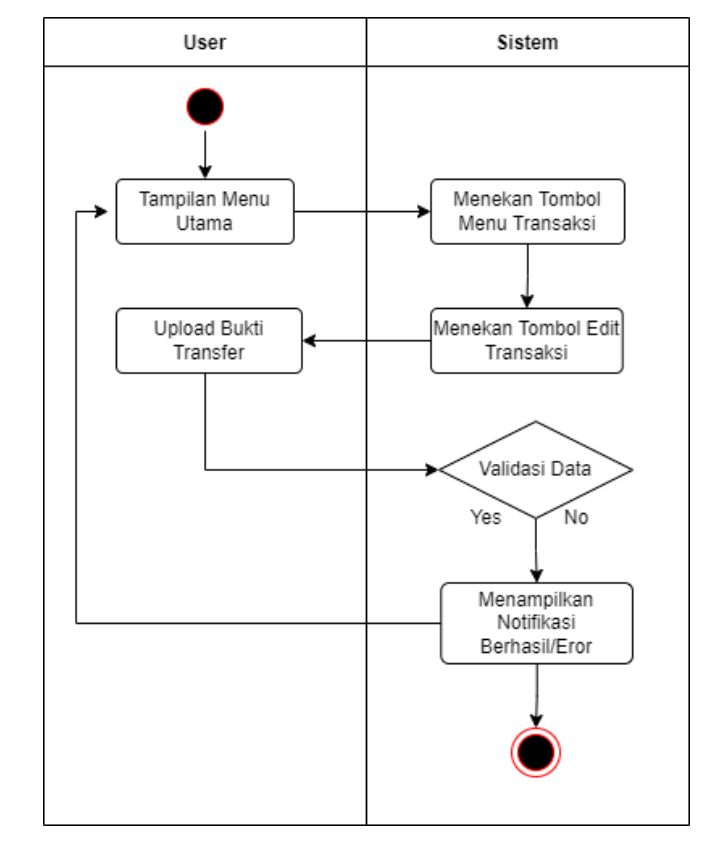

**Gambar 3.10** *Activity Diagram* Edit Transaksi Pada Admin

Gambar 3.10 merupakan aktivitas *edit* transaksi user pada *website*. *User* diberi akses dapat melakukan pengeditan transaksi pembelian tiket melalui *website*. Dari tampilan menu utama, klik menu transaksi yang berhasil *user* lakukan untuk pembelian atau pemesanan tiket, lalu klik edit transaksi untuk melakukan pengeditan data yang diperlukan, upload bukti transfer dari *user*  untuk pembelian tiket wisata, apabila data tidak *valid* maka *user* diharap untuk memasukan ulang data yang diinput sampai *valid*, jika data *valid* maka akan menampilkan notifikasi berhasil pada sistem ini.

### 5. Sequence Diagram

*Sequence diagram* menjelaskan secara detail urutan proses yang dilakukan oleh bagian yang terlibat di dalam sistem sampai mencapai tujuan dari *use case diagram* [37]. Berikut Sequence Diagram dari sistem reservasi data pengunjung dan pengelolaan data pengunjung.

a. User Baru melakukan Register

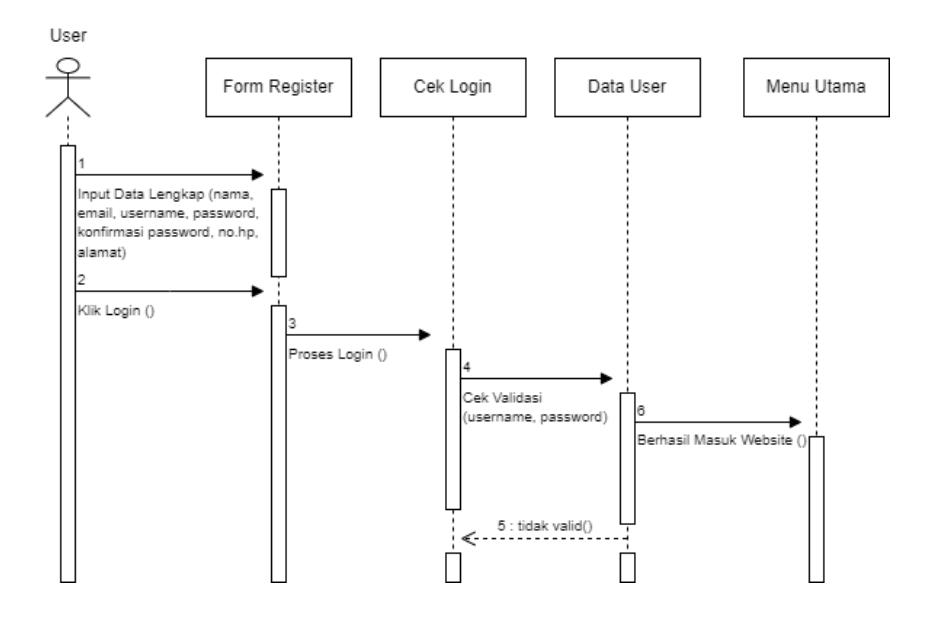

**Gambar 3.11** *Sequence Diagram User* Baru Melakukan Register Gambar 3.11 merupakan aktivitas *user* (pengguna) baru akan melakukan registrasi terlebih dahulu agar dapat melakukan pemesanan tiket dan pembayaran tiket melalui *website*. User diminta untuk mengisikan data diri lengkap seperti nama, email, username, password, konfirmasi password, no.hp dan alamat. Apabila data yang diinputkan tidak *valid* maka *user* diminta untuk mengulang proses input data dan jika data *valid* maka data akan diproses simpan.

## b. Admin Melakukan Login

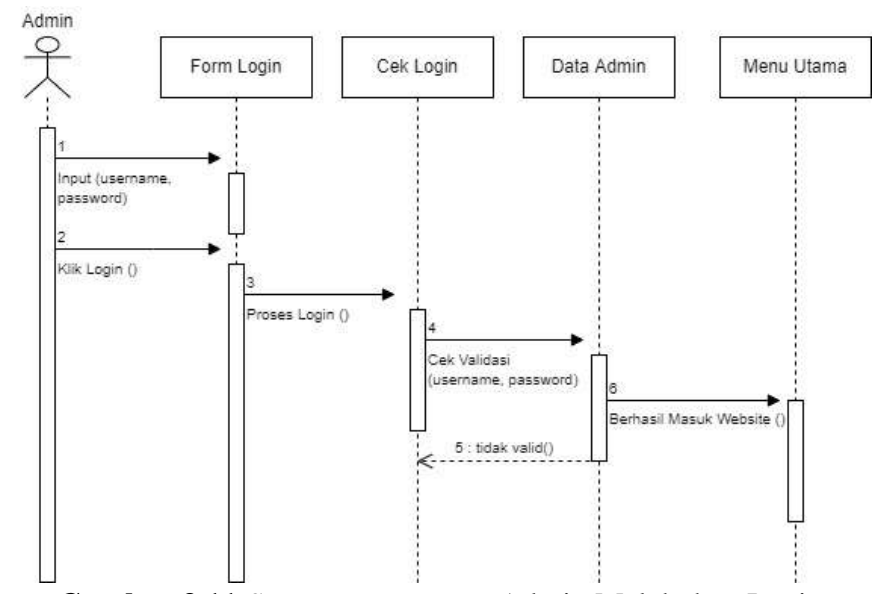

**Gambar 3.11** *Sequence Diagram* Admin Melakukan Login

Gambar 3.11 Admin akan melakukan login pada sistem reservasi data pengunjung dan pengelolaan data pengunjung, admin diminta untuk menginput username dan password. Jika *username* dan *password*  belum terdaftar maka *controller* akan mengirim notifikasi error maka sistem akan menampilkan halaman login agar bisa dilihat oleh admin. Sebaliknya *jika username* dan *password* sudah terdaftar maka sistem akan menampilkan halaman *dashboard*.

### c. Edit Data Admin

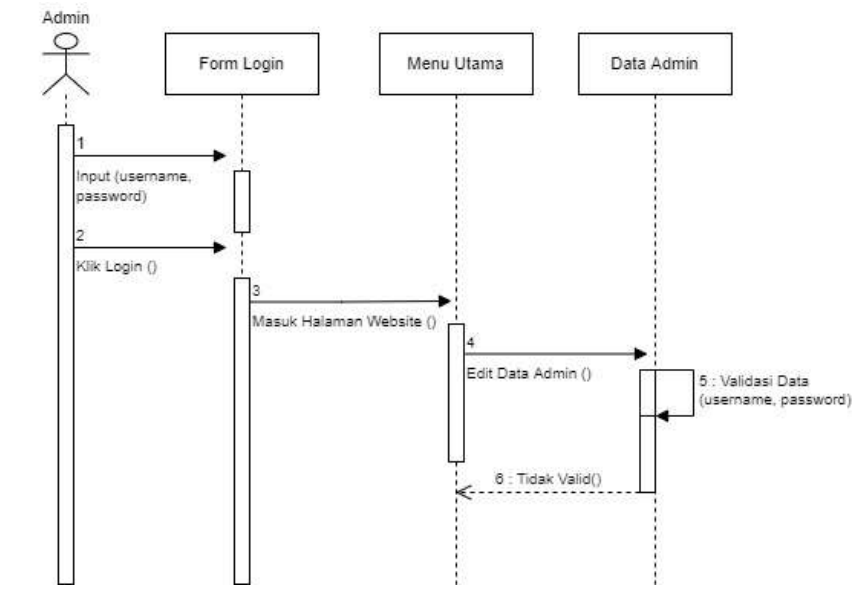

**Gambar 3.12** *Sequence Diagram* Edit Data Admin

Gambar 3.12 merupakan aktivitas untuk melihat, menghapus, mengedit dan tambah data. Admin melakukan *login* dahulu dengan memasukkan *username* dan password. Setelah *login* maka muncul tampilan menu utama pada website. Pilih *edit* data admin pada menu utama, ubah data admin yang perlu diubah. Apabila data yang diinputkan tidak *valid* maka admin diminta untuk mengulang proses input data, jika *valid* maka data akan diproses simpan.

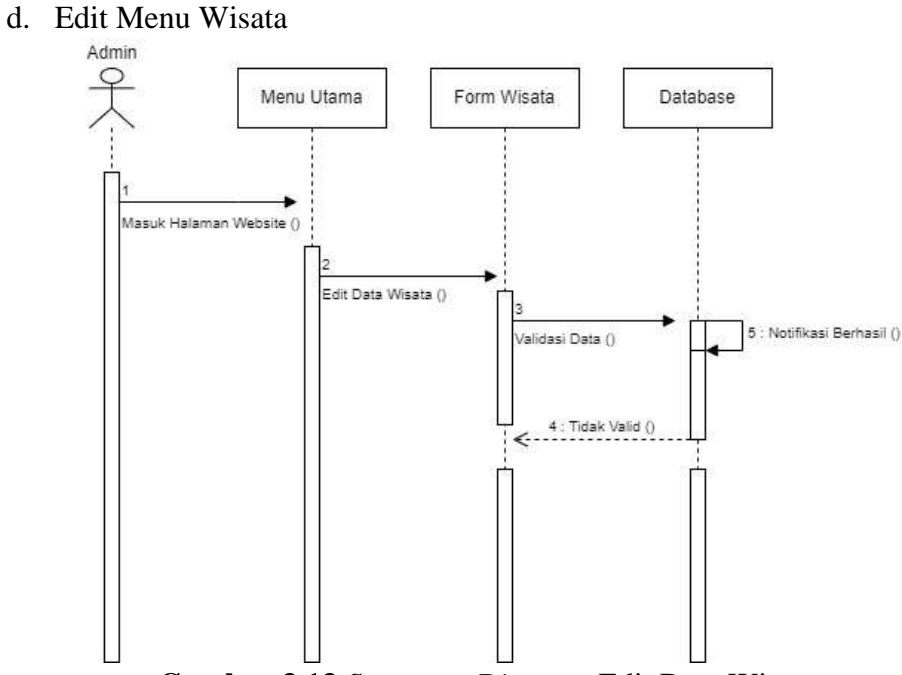

**Gambar 3.13** *Sequence Diagram* Edit Data Wisata

Gambar 3.13 merupakan aktivitas admin untuk melakukan *edit*  menu wisata pada sistem. Dari menu utama *website*, admin melakukan pengeditan data wisata yang perlu diubah atau diperbaharui data informasinya. Apabila data yang diinputkan tidak *valid* maka admin diminta untuk mengulang proses *input* data, jika *valid* maka akan muncul notifikasi berhasil dan data akan tersimpan.

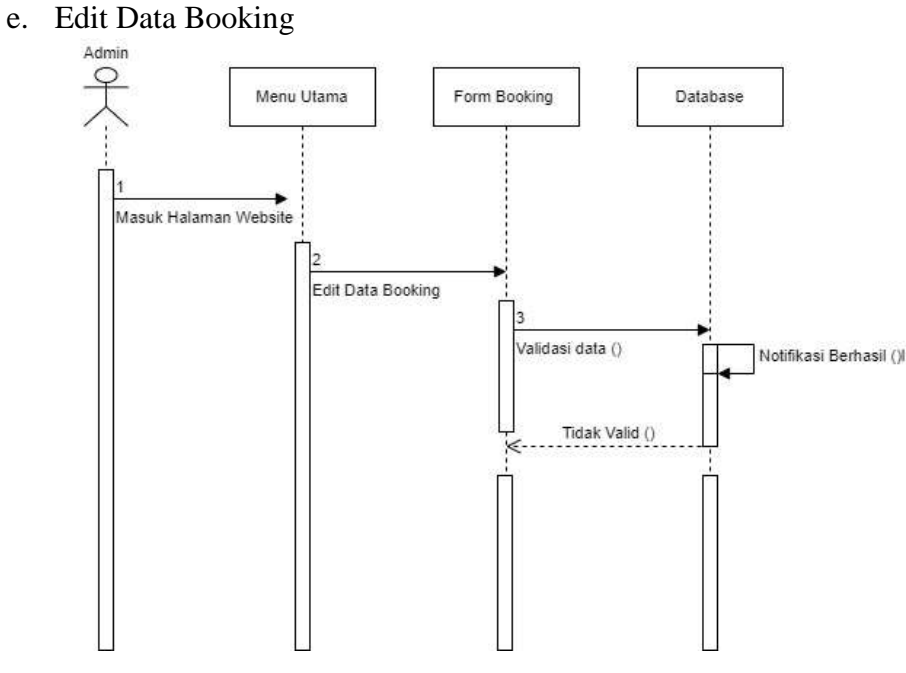

**Gambar 3.14** Edit Data Booking

Gambar 3.14 merupakan aktivitas admin untuk melakukan *edit* menu *booking* pada sistem. Admin bertugas mengelola data *user* yang masuk pada sistem. Pada tampilan menu utama, admin memilih menu *booking* untuk mengedit data *user* yang akan diubah. Apabila data yang diinputkan tidak *valid* maka admin diminta untuk mengulang proses *input* data, jika *valid* maka akan muncul notifikasi berhasil, data akan tersimpan dan *user* akan mendapatkan notifikasi pada laman websitenya.

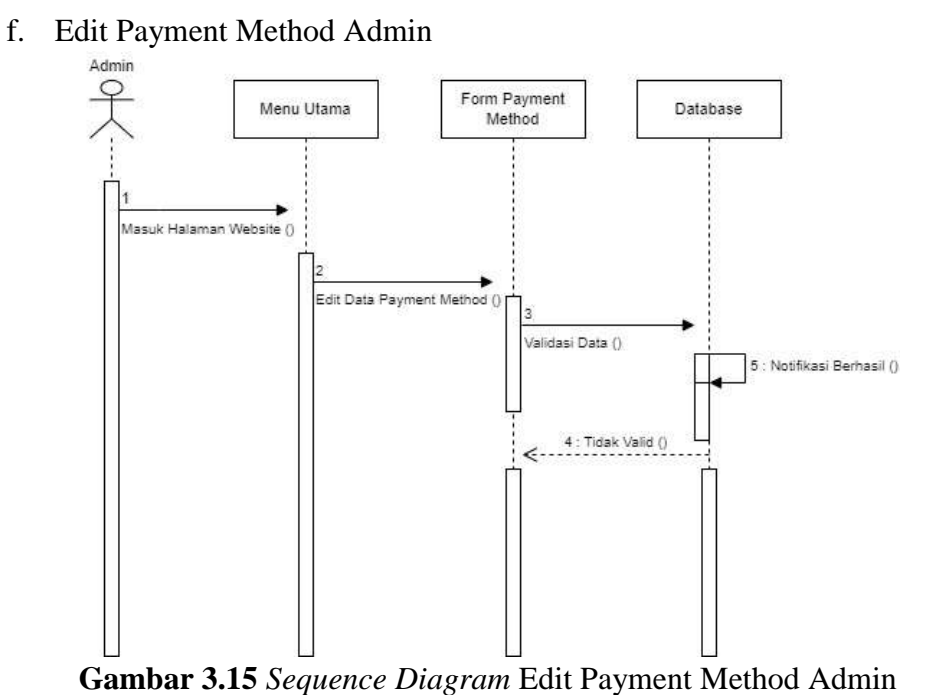

Gambar 3.15 merupakan aktivitas admin melakukan *edit* menu *payment method*. Pada tampilan menu utama, admin memilih menu *payment method* untuk mengedit data yang akan diubah. Apabila data yang diinputkan tidak *valid* maka admin diminta untuk mengulang proses *input* data, jika *valid* maka akan muncul notifikasi berhasil dan data akan tersimpan.

# g. Pemesanan Tiket

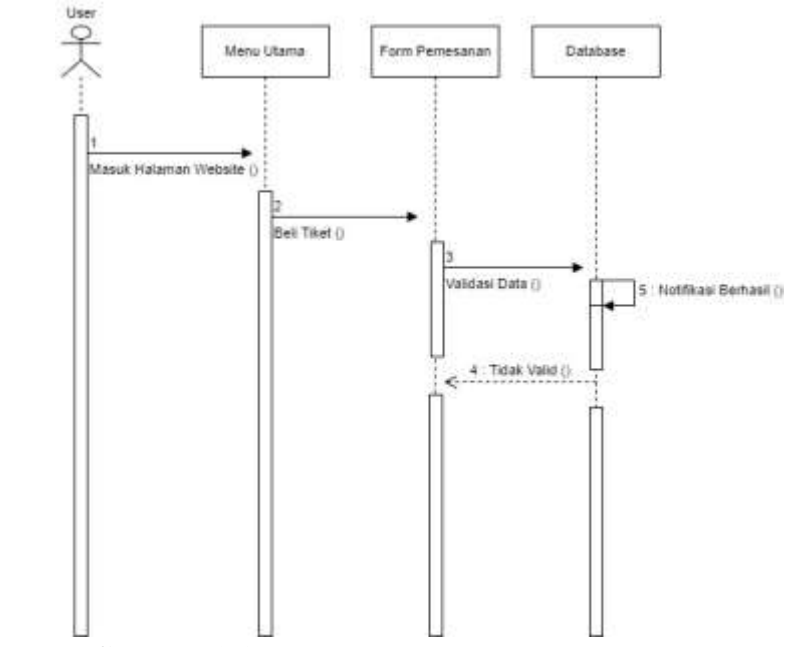

**Gambar 3.16** *Sequence Diagram* Pemesanan Tiket

Gambar 3.16 merupakan aktivitas *user* untuk melakukan pemesanan tiket wisata pada *website*. Langkah awal yang dilakukan adalah membuka situs *website* wisata tersebut. Lalu pilih menu pembelian tiket wisata, lakukan pemesanan tiket sesuai dengan nominal yang dipesan sebelum melakukan transaksi lebih lanjut. Apabila data yang diinputkan tidak *valid* maka admin diminta untuk mengulang proses *input* data, jika *valid* maka akan muncul notifikasi dan data akan tersimpan.

### h. Edit Transaksi Pada User

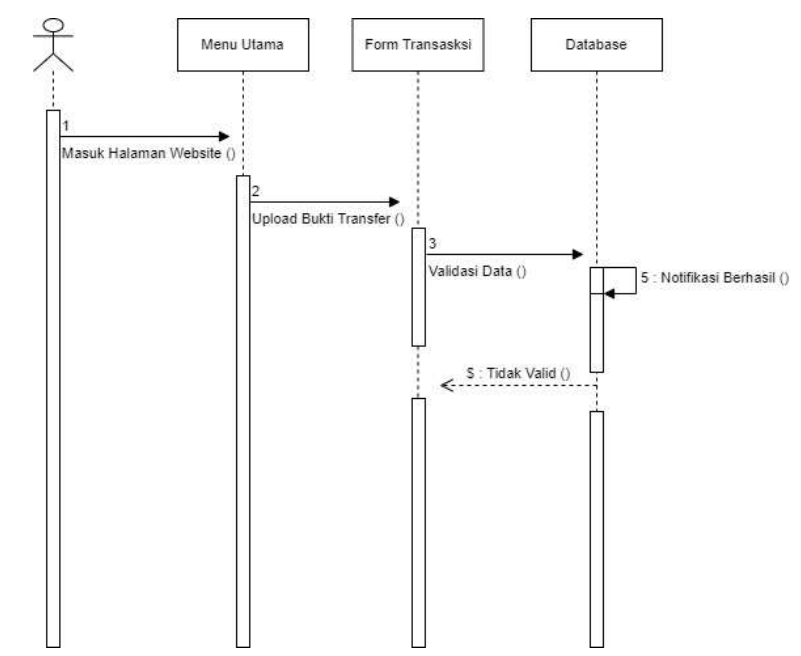

**Gambar 3.17** *Sequence Diagram* Edit Transaksi Pada User

Gambar 3.17 merupakan aktivitas *user* dalam melakukan transaksi pembelian tiket wisata. Untuk melakukan transaksi, *user* harus mengupload bukti transfer pembelian tiket wisata. Apabila data yang diinputkan tidak *valid* maka admin diminta untuk mengulang proses *input* data, jika *valid* maka akan muncul notifikasi dan data akan diproses.

6. Relasi Tabel

Relasi Tabel digunakan untuk menggambarkan beberapa kelas yang ada dari sebuah sistem dan hubunganya. Gambar 3.17 menggambarkan relasi tabel dari sistem informasi reservasi data pegunjung dan pengelolaan data pengunjung.

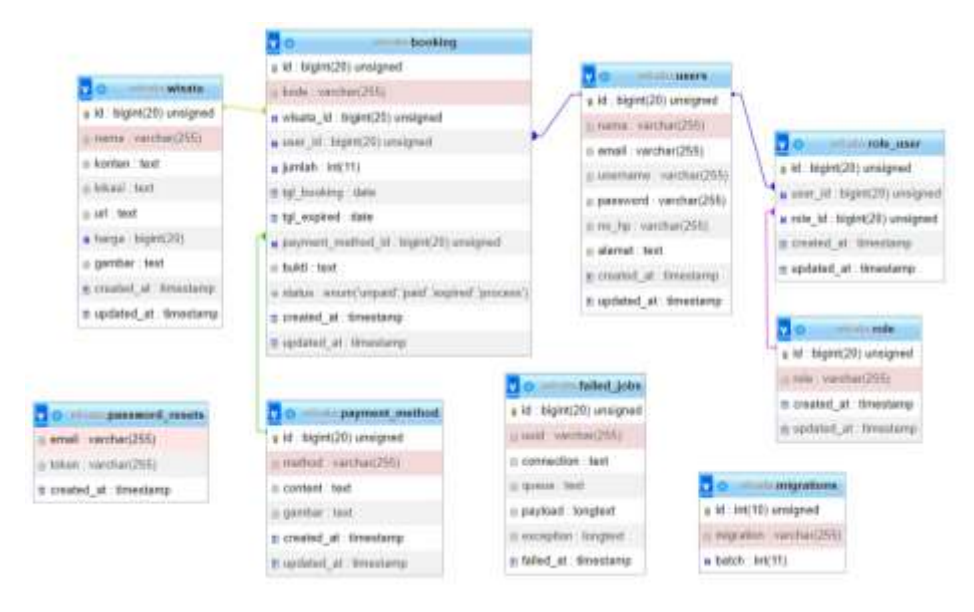

**Gambar 3.18** Relasi Tabel

# 7. Desain Tampilan

Desain tampilan sistem reservasi pengunjung dan pengelolaan data pengunjung di Bantir Hills Kabupaten Semarang merupakan desain awal pembuatan sistem, berikut ini merupakan beberapa desain rancangan awal dari sistem yang dibuat :

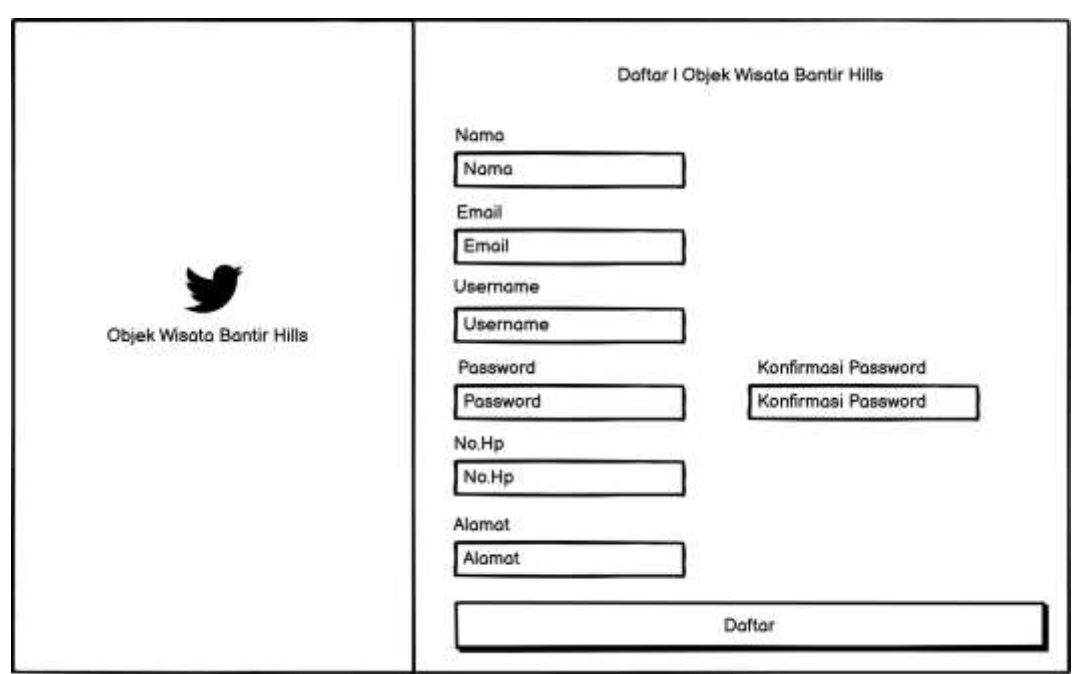

Gambar 3.19 Menu Register

Pada Gambar 3.19 merupakan desain tampilan menu *register* bagi pengguna yang belum memiliki akun *website* maka diharapkan terlebih dahulu agar dapat melakukan pemesanan tiket dan melakukan pembayaran tiket yang dibeli melalui *website*.

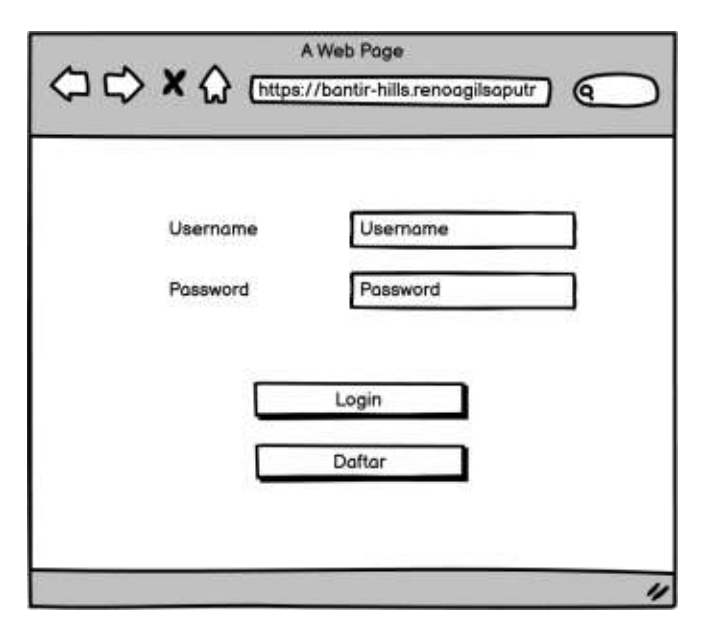

**Gambar 3.20** Login Admin

Pada Gambar 3.20 merupakan desain tampilan halaman login terdapat *username* dan *password,* tombol login untuk memberikan akses admin dan tombol daftar jika admin belum memiliki akun untuk melakukan login.

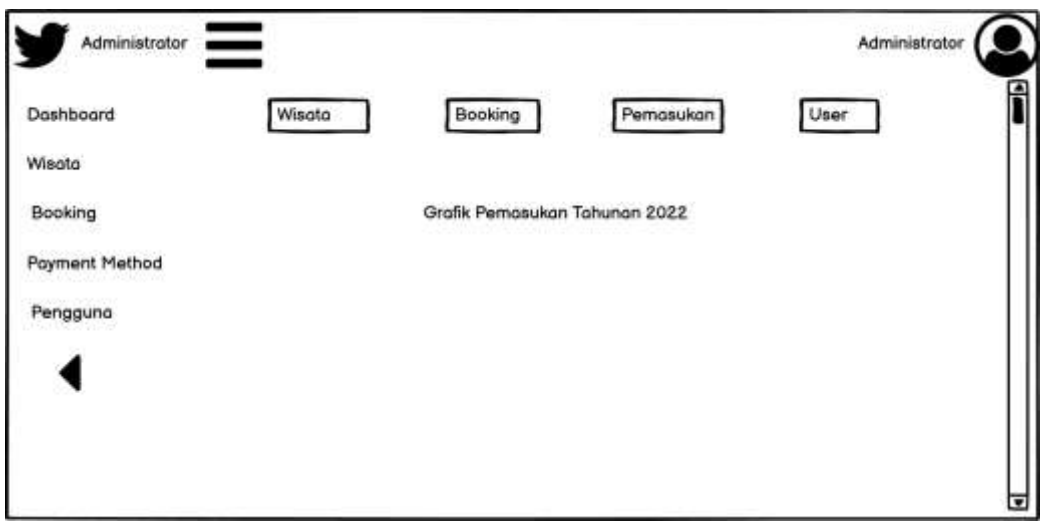

**Gambar 3.21** Dashboard

Pada Gambar 3.21 merupakan desain tampilan dashboard yang isinya terdapat menu wisata, menu booking, pemasukan, user dan juga terdapat tampilan grafik pemasukan tahunan 2022 (pertahunan).

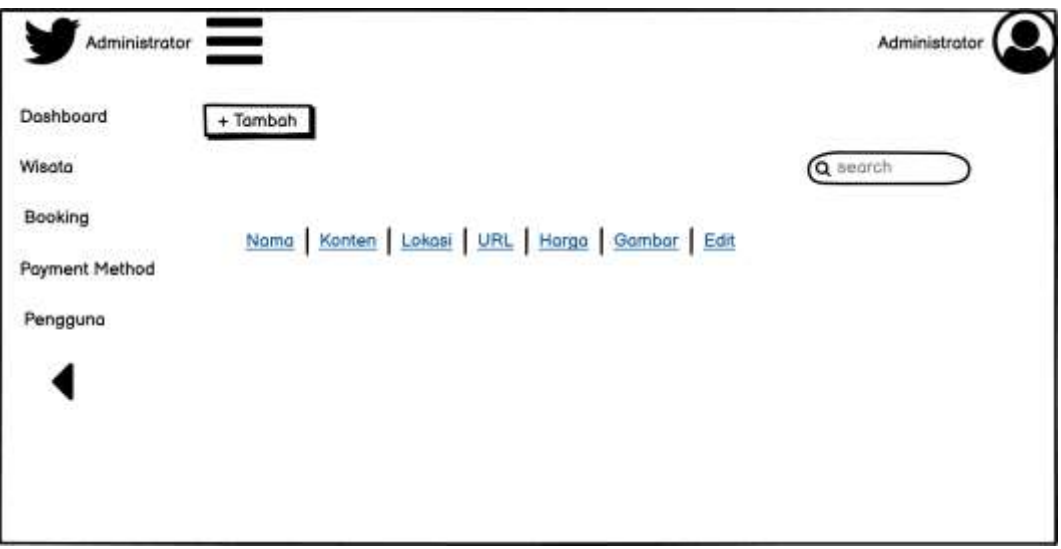

**Gambar 3.22** Menu Wisata

Pada Gambar 3.22 merupakan desain tampilan menu wisata yang terdiri dari nama, konten, lokasi, URL, harga, gambar dan edit. Terdapat menu tambah untuk menambahkan nama wisata baru atau yang belum tercantumkan dan juga ada tampilan search untuk melakukan pencarian nama wisata yang ingin dicari.

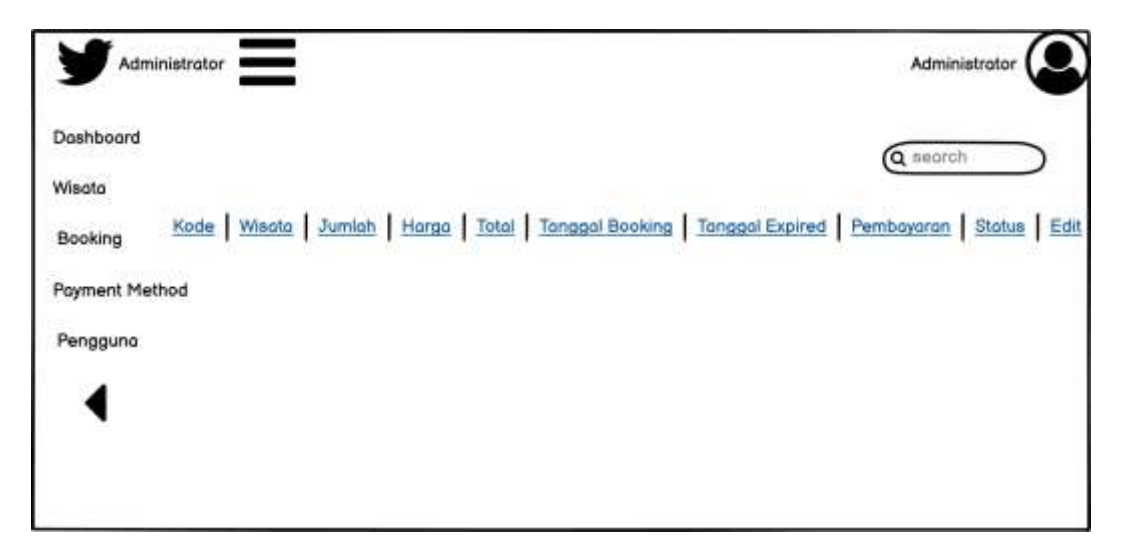

**Gambar 3.23** Menu Booking

Pada Gambar 3.23 merupakan desain tampilan menu booking yang terdiri dari kode, wisata, jumlah, harga, total, tanggal booking, tanggal expired, pembayaran, status, dan edit. Terdapat juga tampilan search untuk melakukan pencarian nama wisata yang ingin dicari.

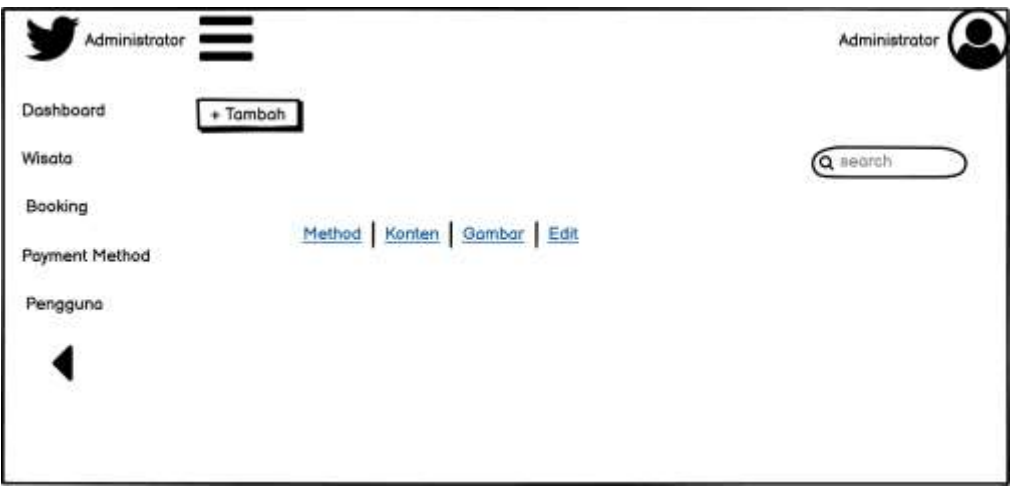

**Gambar 3.24** Menu Payment Method Admin

Pada Gambar 3.24 merupakan desain tampilan yang terdiri dari method, konten, gambar dan edit. Terdapat menu tambah untuk menambahkan nama wisata baru atau yang belum tercantumkan dan juga ada tampilan search untuk melakukan pencarian nama wisata yang ingin dicari.

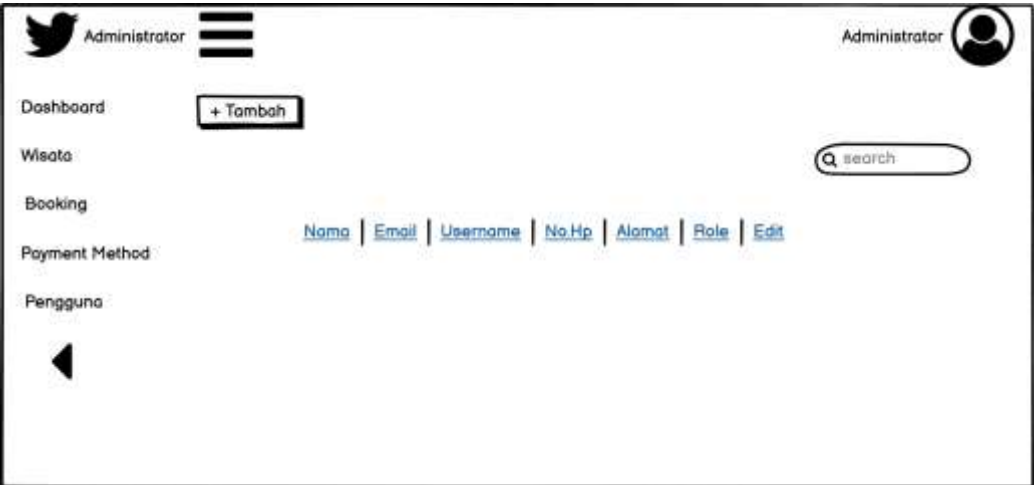

**Gambar 3.25** Menu Pengguna

Pada Gambar 3.25 merupakan desain tampilan yang terdiri dari nama, email, username, no.hp, alamat, role dan edit. Terdapat menu tambah untuk menambahkan nama wisata baru atau yang belum tercantumkan dan juga ada tampilan search untuk melakukan pencarian nama wisata yang ingin dicari.

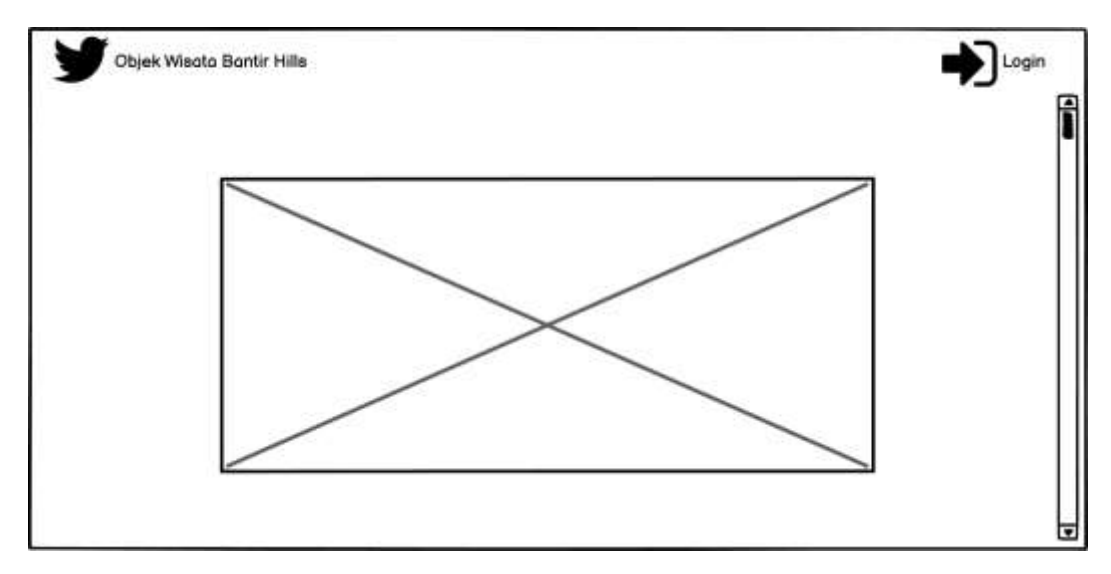

**Gambar 3.26** Tampilan Awal Website

Pada Gambar 3.26 merupakan desain tampilan awal website bantir hills. Tampilan ini berisikan gambar Objek wisata Bantir Hills, hutan pinus dan perkemahan. Terdapat juga menu login pada bagian pojok kanan atas website.

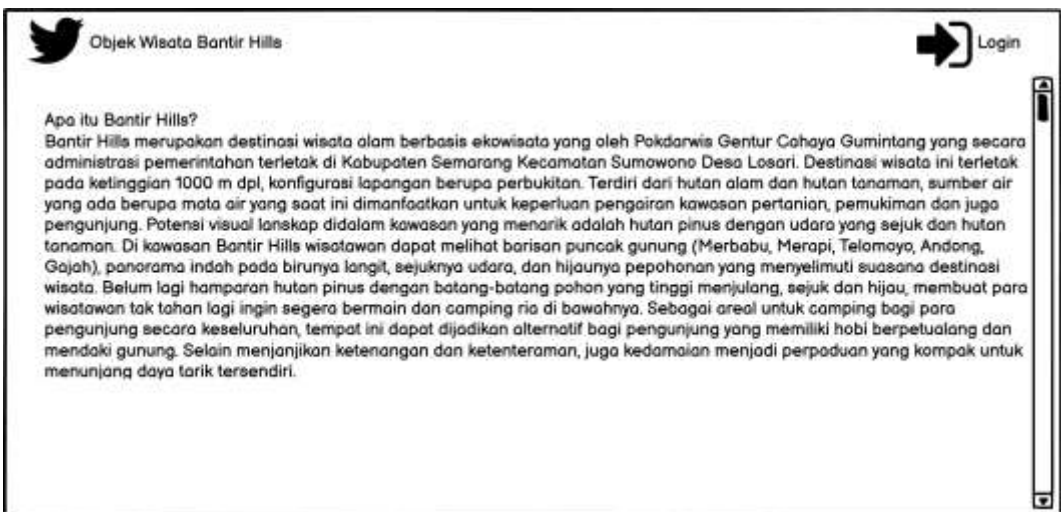

**Gambar 3.27** Tampilan Deskripsi Objek Wisata

Pada Gambar 3.27 merupakan tampilan dari deskripsi objek wisata bantir hills secara singkat, padat dan jelas.

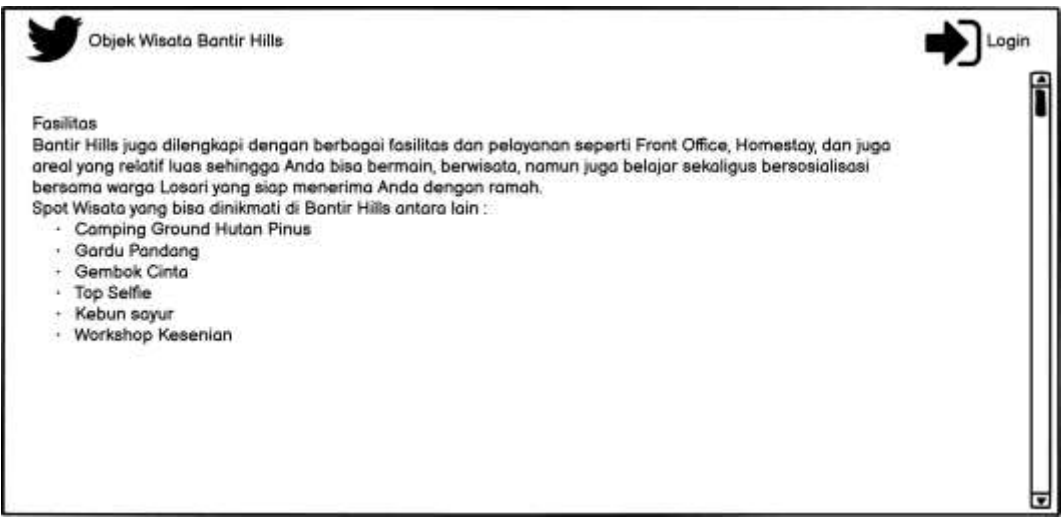

**Gambar 3.28** Tampilan Isi Fasilitas Objek Wisata

Pada Gambar 3.28 merupakan tampilan dari berbagai fasilitas yang tersedia pada objek wisata bantir hills.

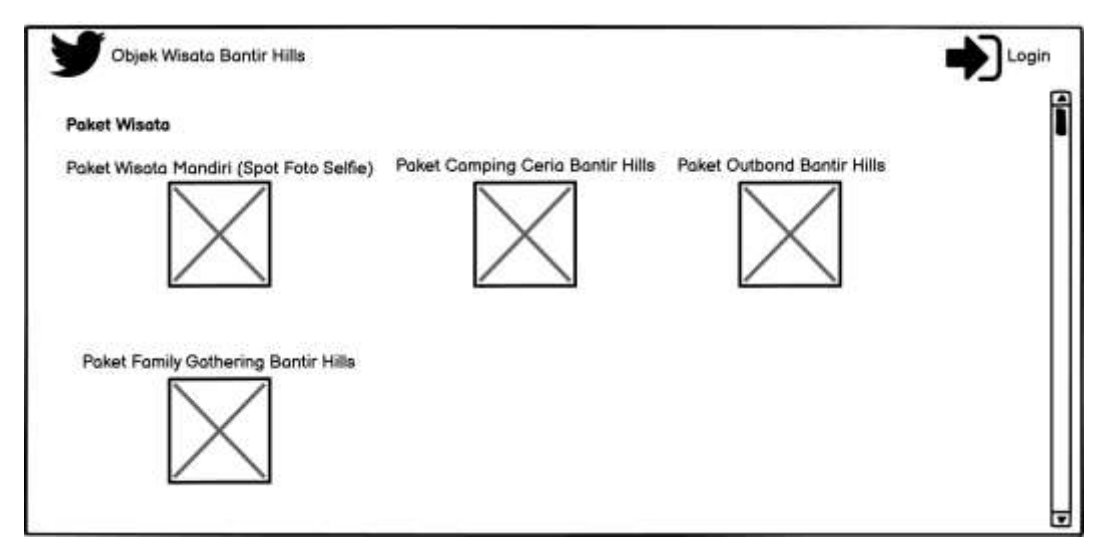

**Gambar 3.29** Menu Paket Pilihan Obyek Wisata

Pada Gambar 3.29 merupakan desain tampilan dari menu paket pilihan yang ada pada obyek wisata dibantir hills. Menu paket wisata terdiri dari harga, lokasi dan deskripsi dari emnu tersebut.

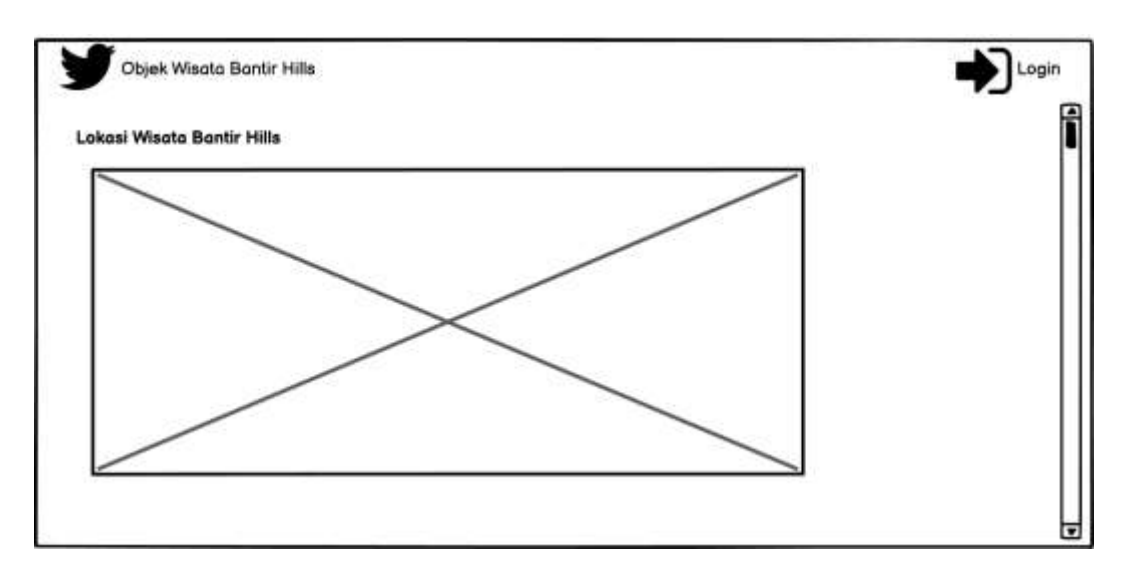

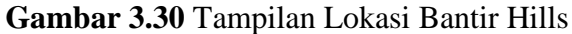

Pada Gambar 3.30 merupakan desain tampilan lokasi keberadaan objek wisata bantir hills yang dapat dibuka melalui *google maps* untuk lebih detailnya.

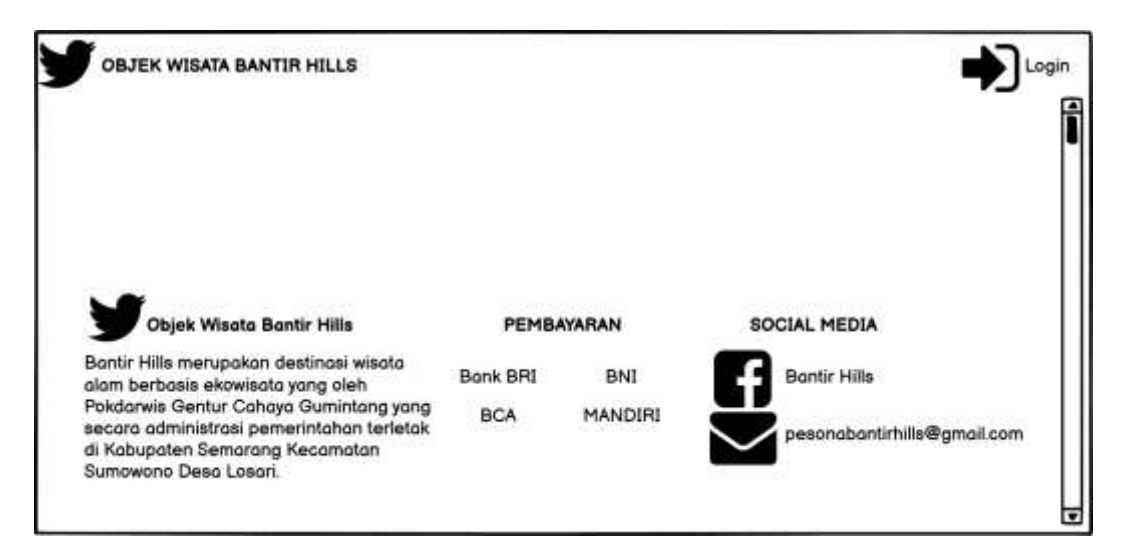

**Gambar 3.31** Tampilan Metode Pembayaran dan Social Media Pada Gambar 3.31 merupakan desain tampilan dari penjelasan singkat mengenai bantir hills, metode pembayaran dan social media pada bantir hills.

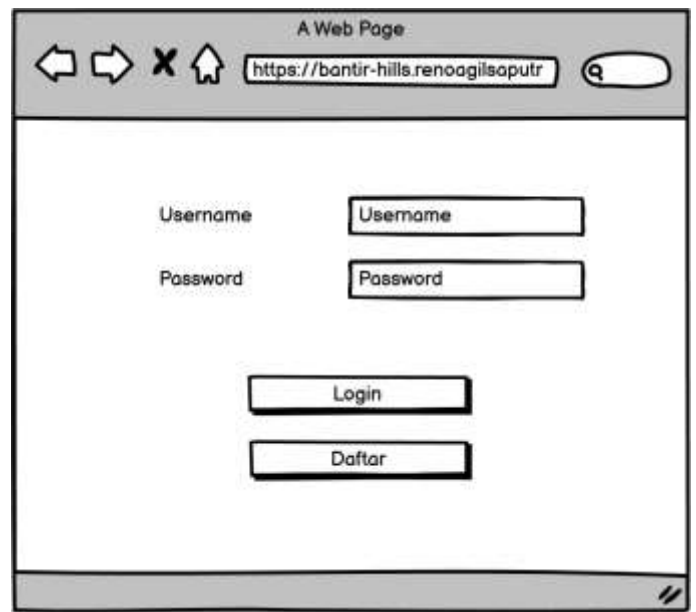

**Gambar 3.32** Halaman Login User

Pada Gambar 3.32 merupakan desain tampilan dari halaman login untuk *user* (pengguna) yang terdapat *username* dan *password,* tombol login untuk memberikan akses *user* (pengguna) dan tombol daftar jika *user* (pengguna) belum memiliki akun untuk melakukan login.

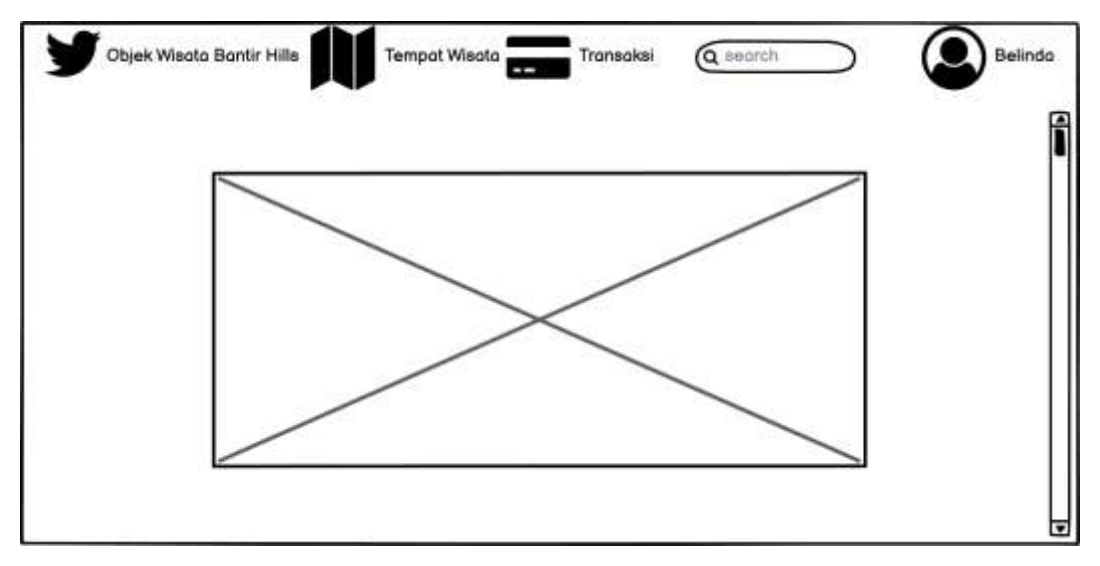

**Gambar 3.33** Tampilan Awal User

Pada Gambar 3.33 merupakan desain tampilan awal pada user di website bantir hills. Tampilan ini berisikan gambar Objek wisata Bantir Hills, hutan pinus dan perkemahan. Terdapat juga menu login pada bagian pojok kanan atas website.

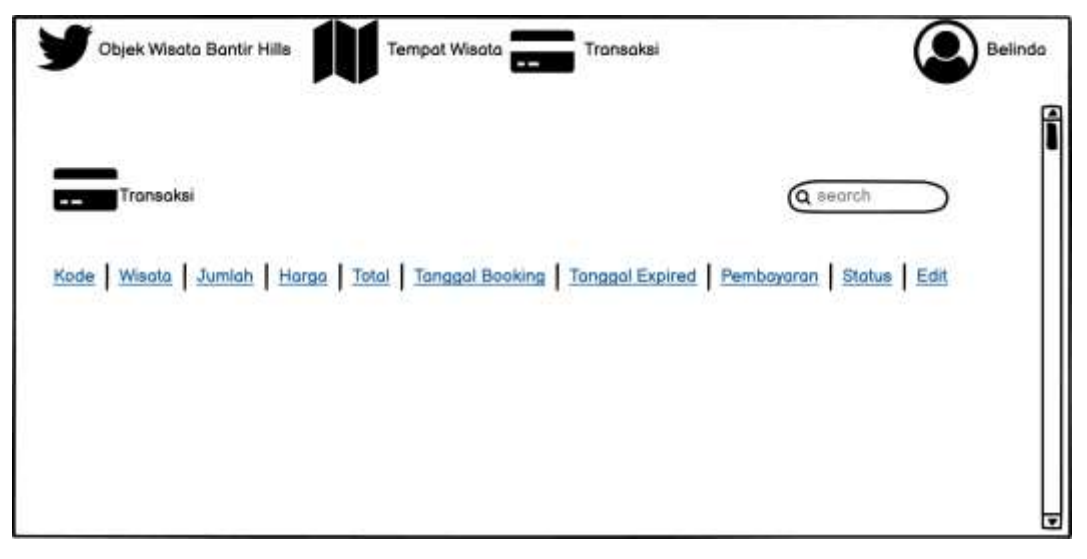

**Gambar 3.34** Menu Transaksi

Pada Gambar 3.34 merupakan desain tampilan pada menu transaksi di website bantir hills yang terdiri dari kode, wisata, jumlah, harga, total, tanggal booking, tanggal expired, pembayaran, status, edit dan juga ada tampilan search untuk melakukan pencarian nama wisata yang ingin dicari.

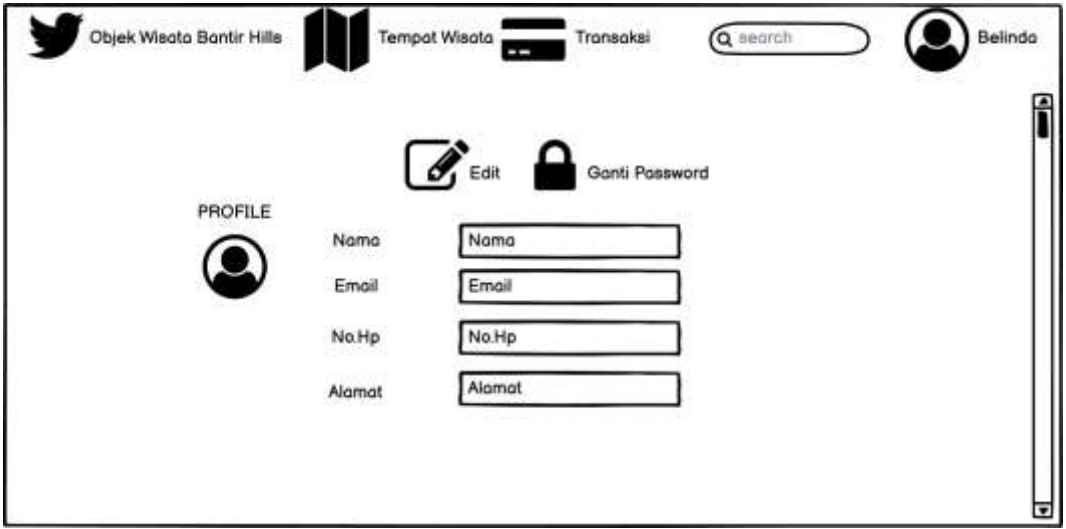

**Gambar 3.35** Tampilan Setting Menu User

Pada Gambar 3.35 merupakan desain tampilan untuk melakukan pengaturan perubahan data pada menu *user* (pengguna) *website* bantir hills. Pada tampilan menu setting user terdapat menu *edit* dan ganti *password,* yang berisikan nama, email, no.hp dan alamat.

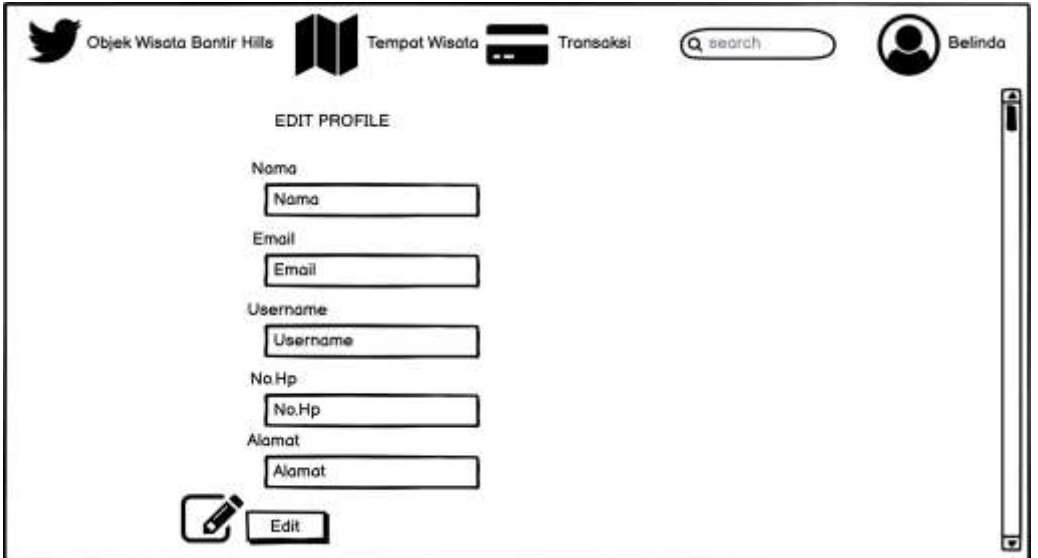

**Gambar 3.36** Tampilan Edit Profile User

Pada Gambar 3.36 merupakan tampilan pengeditan data profil *user* (pengguna) pada *website* bantir hills. Pada menu edit profile terdapat nama, *email*, *username*, no.hp dan alamat.

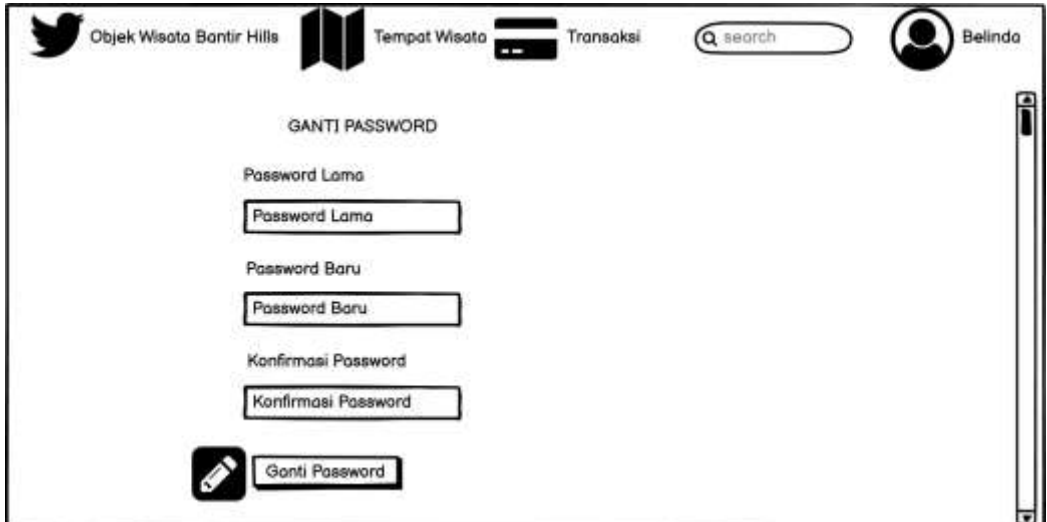

**Gambar 3.37** Tampilan Menu Ganti Password

Pada Gambar 3.37 merupakan desain tampilan menu untuk melakukan pengaturan ganti *password user* (pengguna) website bantir hills. Pada menu ganti *password* terdapat pengisian memasukkan *password* lama, *password* baru dan konfirmasi *password* yang baru.

### 2.3.5 Pengujian *Blackbox*

Langkah selanjutnya yaitu melakukan pengujian sistem dengan menggunakan metode *blackbox* untuk dapat mengetahui apakah semua fitur yang tersedia sudah berjalan dengan baik atau tidak. Pengujian ini akan dilakukan oleh 5 orang yaitu 1 admin (pengelola objek wisata) dan 4 pengguna (pengunjung). Pengujian ini menggunakan *form* untuk mengetahui seberapa besar sistem tersebut dapat berjalan dengan semestinya.

#### 2.3.6 *System Usability Scale* (SUS)

Setelah melakukan pengujian blackbox testing, kemudian melakukan *System Usability Scale* (SUS) yang dilakukan admin atau petugas pengelola dan pengguna atau pengunjung untuk memberikan penilaian dari setiap pertanyaan yang diajukan mengenai sistem yang dibuat apakah sudah sudah sesuai dengan kriteria dari responden seperti *website* yang dibuat fitur fungsinya sudah berjalan dengan semestinya, tampilan websitenya menarik atau tidak, dan lain-lain. Pengguna diberikan sebuah *form* kuisoner untuk menilai sistem informasi tersebut. Evaluasi ini akan dilakukan pada 1 admin dan 1 pengguna untuk mendapatkan hasil yang sesuai dengan harapan. Dari hasil *form* kuisoner tersebut dapat diketahui hasil dari evaluasi pengguna. Jika sistem informasi tersebut sudah memenuhi, maka dilanjutkan dengan pengujian sistem. Sedangkan jika sistem informasi tersebut belum memenuhi kriteria maka perlu diulang dari tahap awal lagi.

#### 2.3.7 Implementasi

Setelah uji coba *Blackbox Testing* dan melakukan penyebaran kuesioner dengan menerapkan metode *System Usablitiy Scale* (SUS), kemudian melakukan penyerahan *website* yang dibuat kepada pengelola objek wisata untuk dilakukan evaluasi oleh pengelola maupun pengguna (pengunjung) objek wisata, apakah sistem tersebut sudah dapat memenuhi kebutuhannya atau belum.